## Creating a Simple Document in Microsoft Word

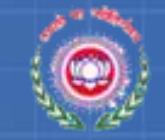

### **Objectives**

- How to Start Microsoft Word Application
- Word 2010 user Interface
- How to perform basic tasks such as
	- Creating a document
	- Saving a document
	- Editing a document
	- Formatting a document
	- Printing a document

# Starting Word 2010

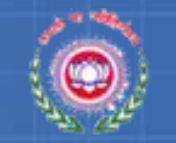

- Click on the **Start** button, and then click **All Programs.**
- Click on **Microsoft Office** and click on **Microsoft Word 2010**.

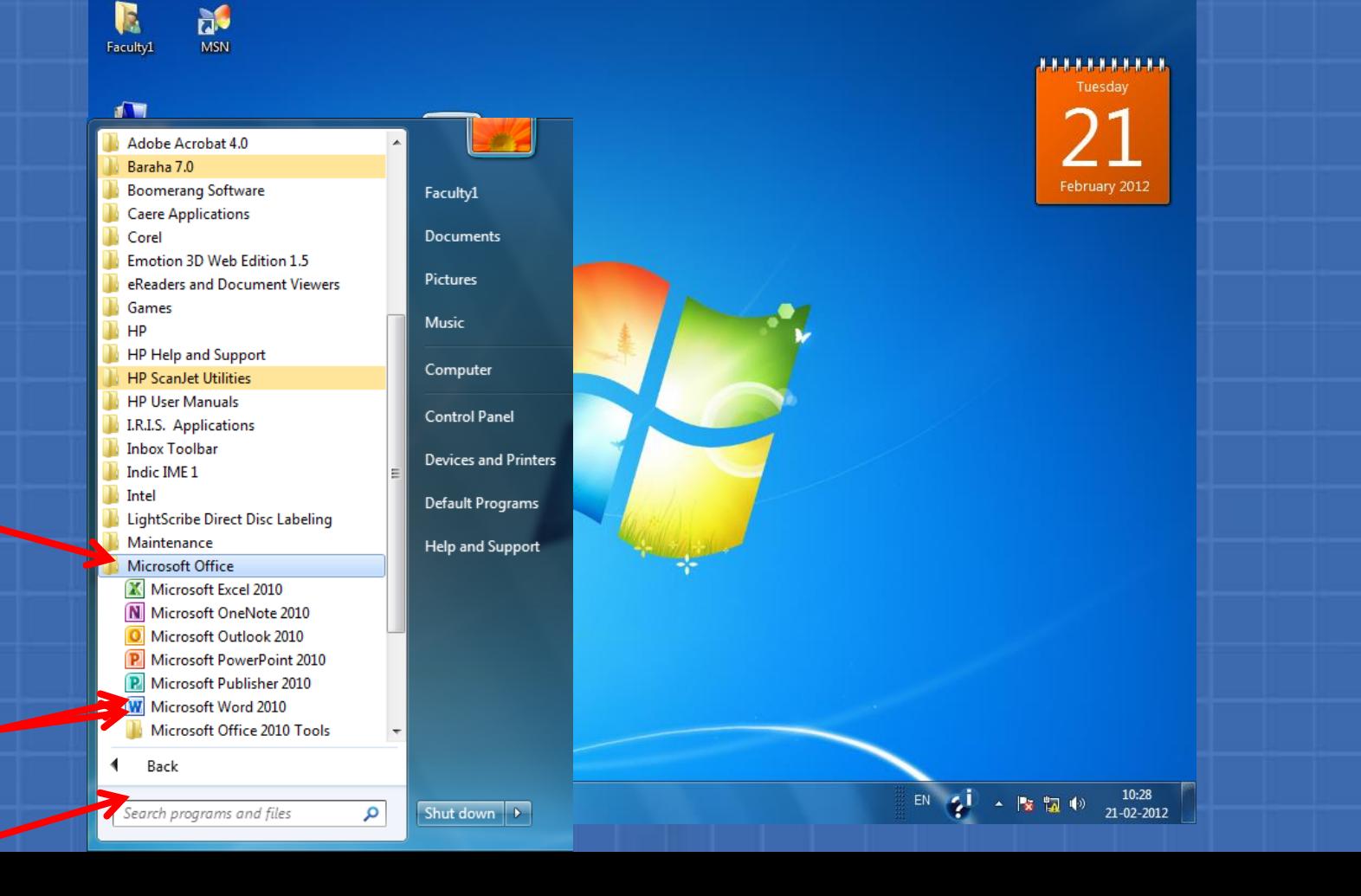

**3**

**42**

**1**

### Word 2010 Title bar. r Interface

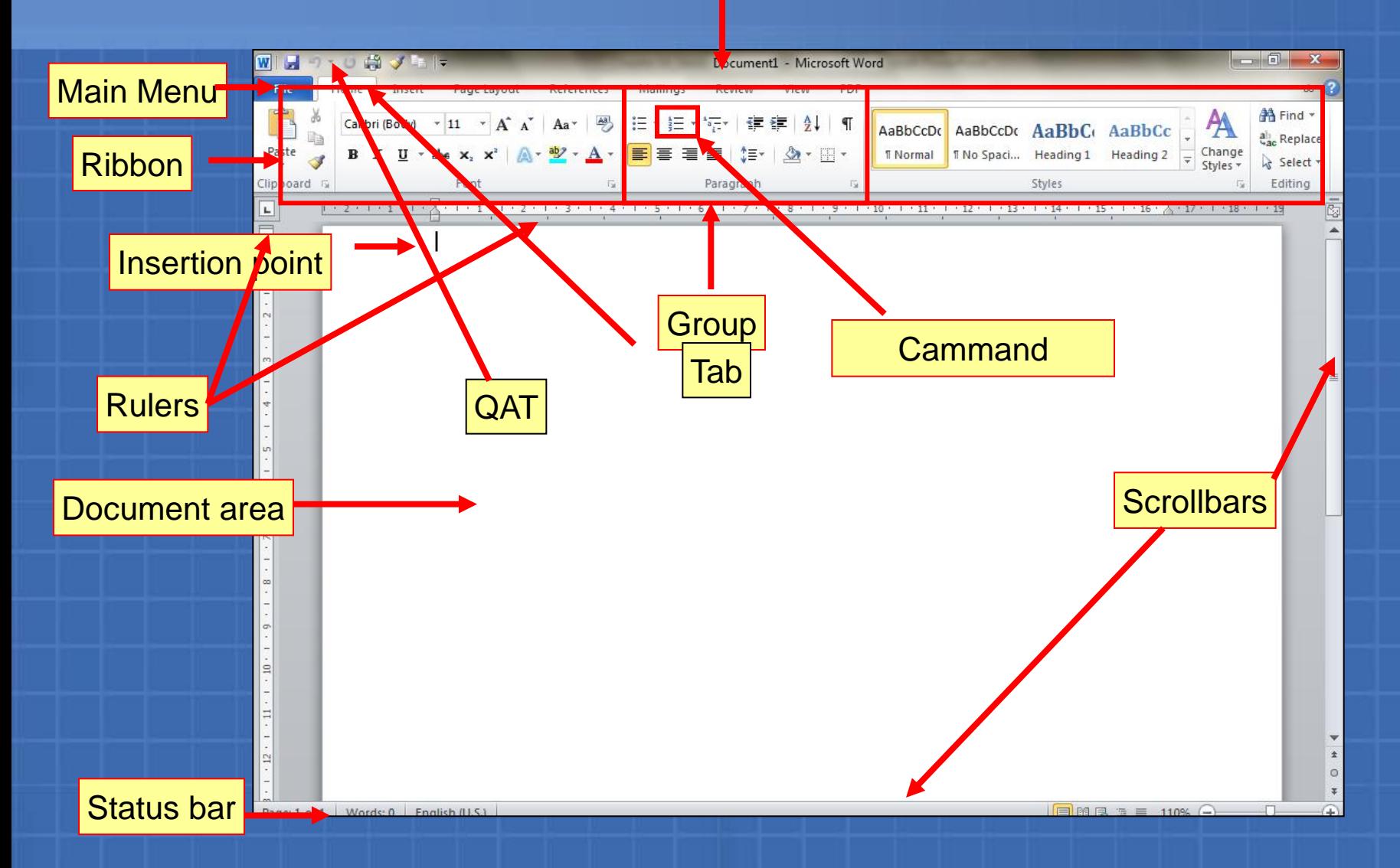

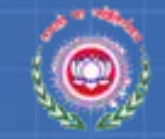

### Creating a New Document

There are two ways you can create an Word Document :

- Blank documents
	- Enable you to create documents with your own styles and formats.
- Templates

– Provide predefined styles and formats to create documents easily.